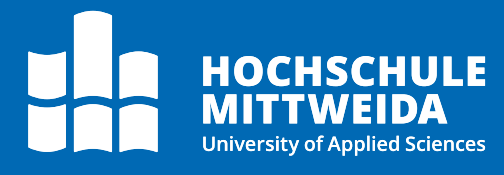

# **Digitales Postfach** Bearbeitung von Postvorgängen

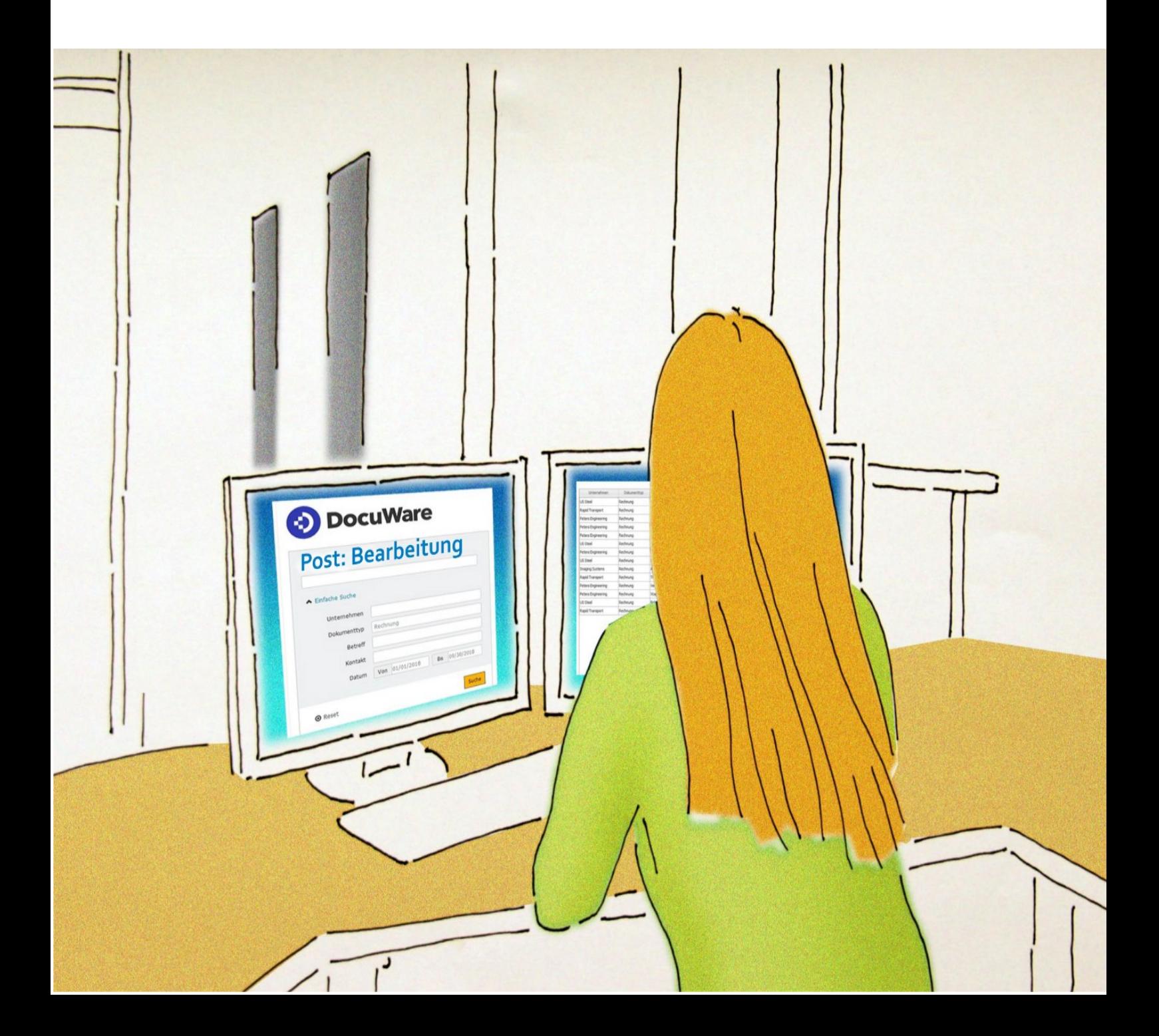

# **Motivation**

Durch einen einfachen Zugriff und die Möglichkeit einer schnellen Dokumentenweitergabe werden die Prozesse der digitalen Postverarbeitung beschleunigt.

Den Dokumenten wurden im Post: Empfang Indexbegriffe zugewiesen (Absender, Betreff, Aktenplannummer etc.). Anhand dieser Indexdaten lassen sich Dokumente später im Archiv finden und in Ordner strukturieren.

In der **Post: Bearbeitung** stehen den Sekretär:innen bzw. Bearbeiter:innen mehrere Möglichkeiten der Weiterleitung zur Verfügung.

# **Vorgehen**

Nun erscheinen in der Funktionsleiste im Archiv unter Aufgaben die Dokumente für die **Post: Bearbeitung:**

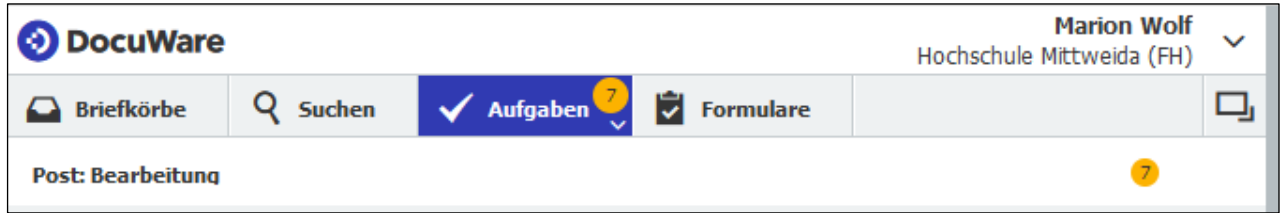

Durch Anklicken des Buttons **Aufgaben** erscheinen die einzelnen Dokumente:

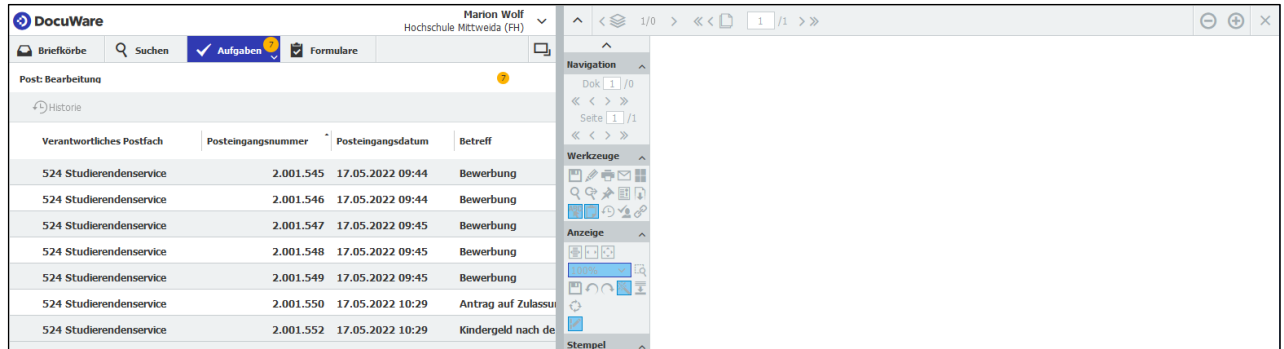

### Digitales Postfach: Digitales Postfach

Mit Doppelklick auf ein Dokument im oberen Arbeitsbereich erscheint im unteren Teil das Bearbeitungsfeld und mit einem weiteren Klick öffnet sich das Dokument im Viewer.

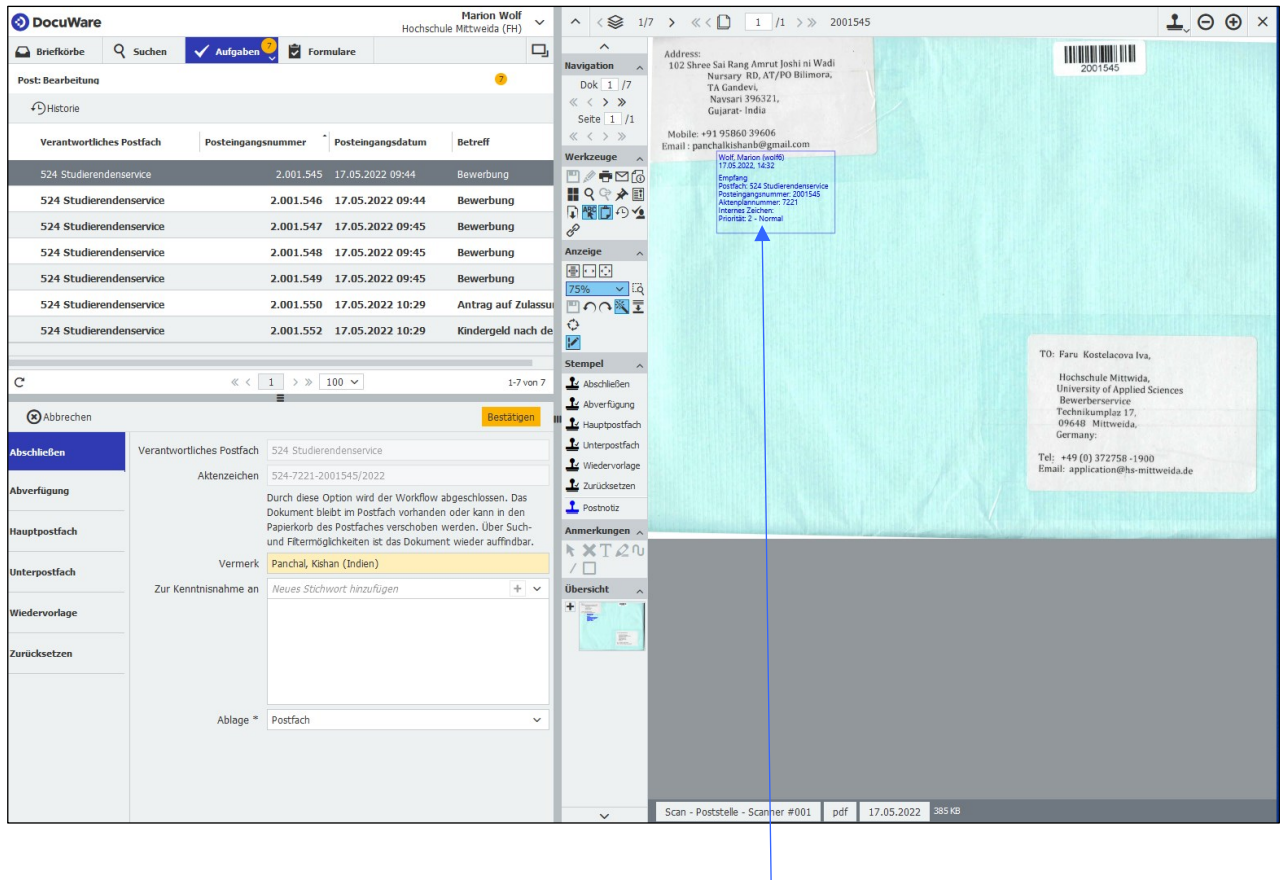

**Hinweis:** Die vollzogenen Workflowschritte (hier Post: Empfang) finden sich als s. g. Poststempel auf allen bearbeiteten Dokumenten wieder. Dieser Poststempel ist blau dargestellt und bildet namentlich den Bearbeiter mit Datum und Uhrzeit, das Hauptpostfach, die Posteingangsnummer (Barcode), die Aktenplannummer und … ab. Zur weiteren Bearbeitung der Dokumente stehen aufgabenspezifische Dialoge mit verschiedenen Möglichkeiten zur Verfügung:

-> Bestätigen-Button drücken

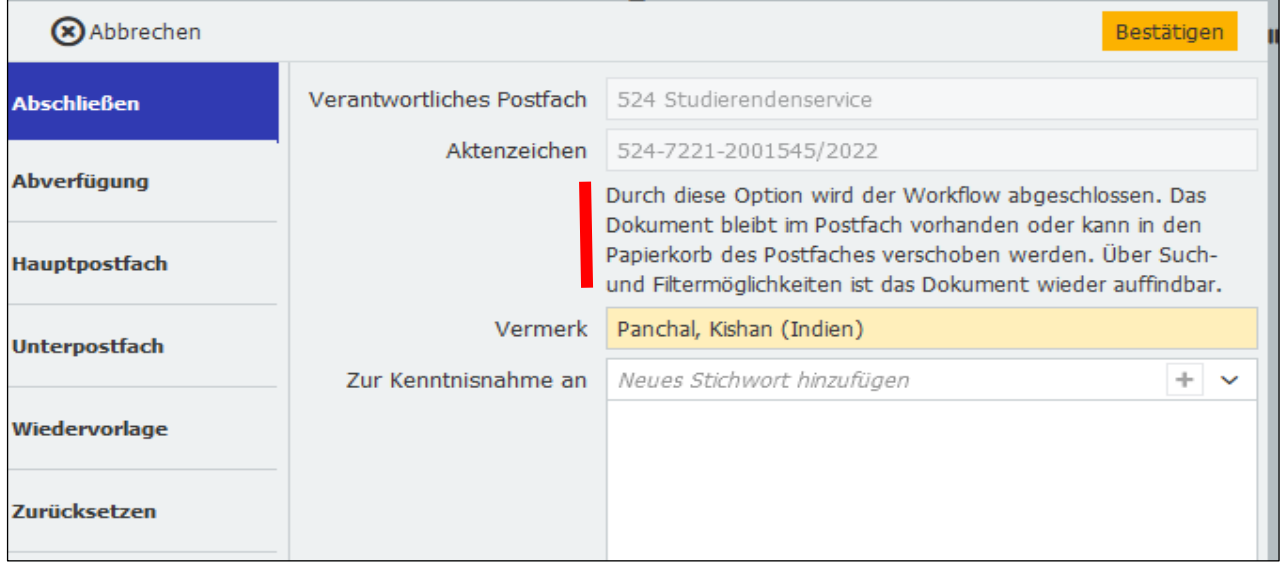

-> Person auswählen -> Bestätigen-Button drücken

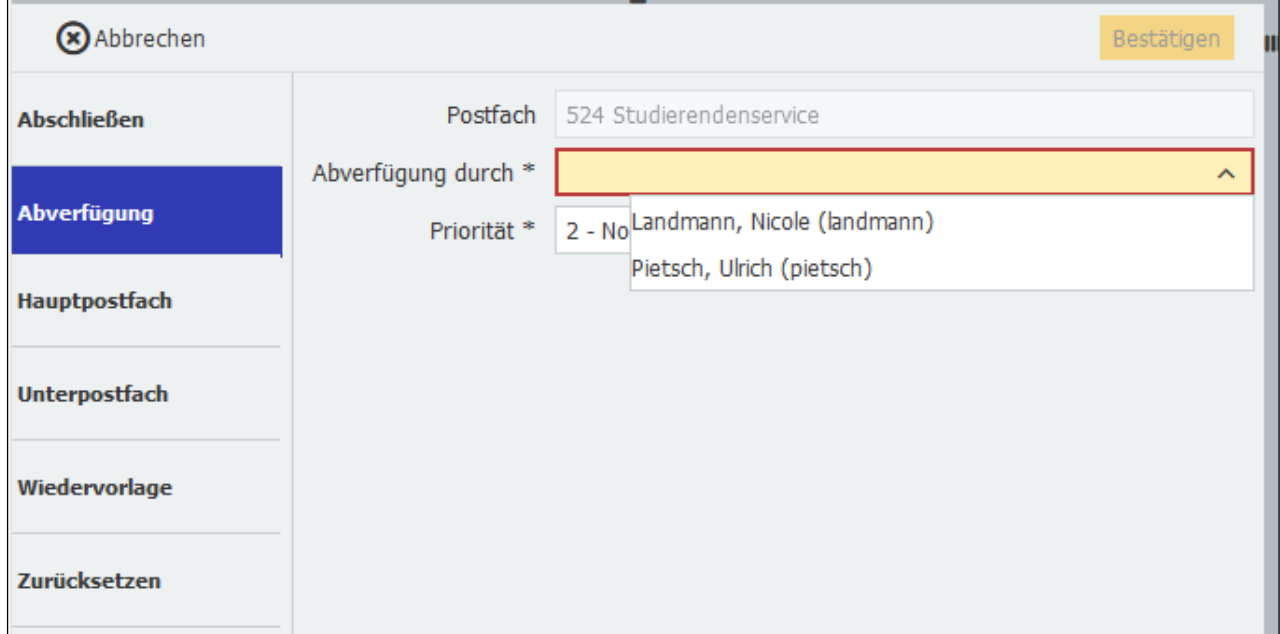

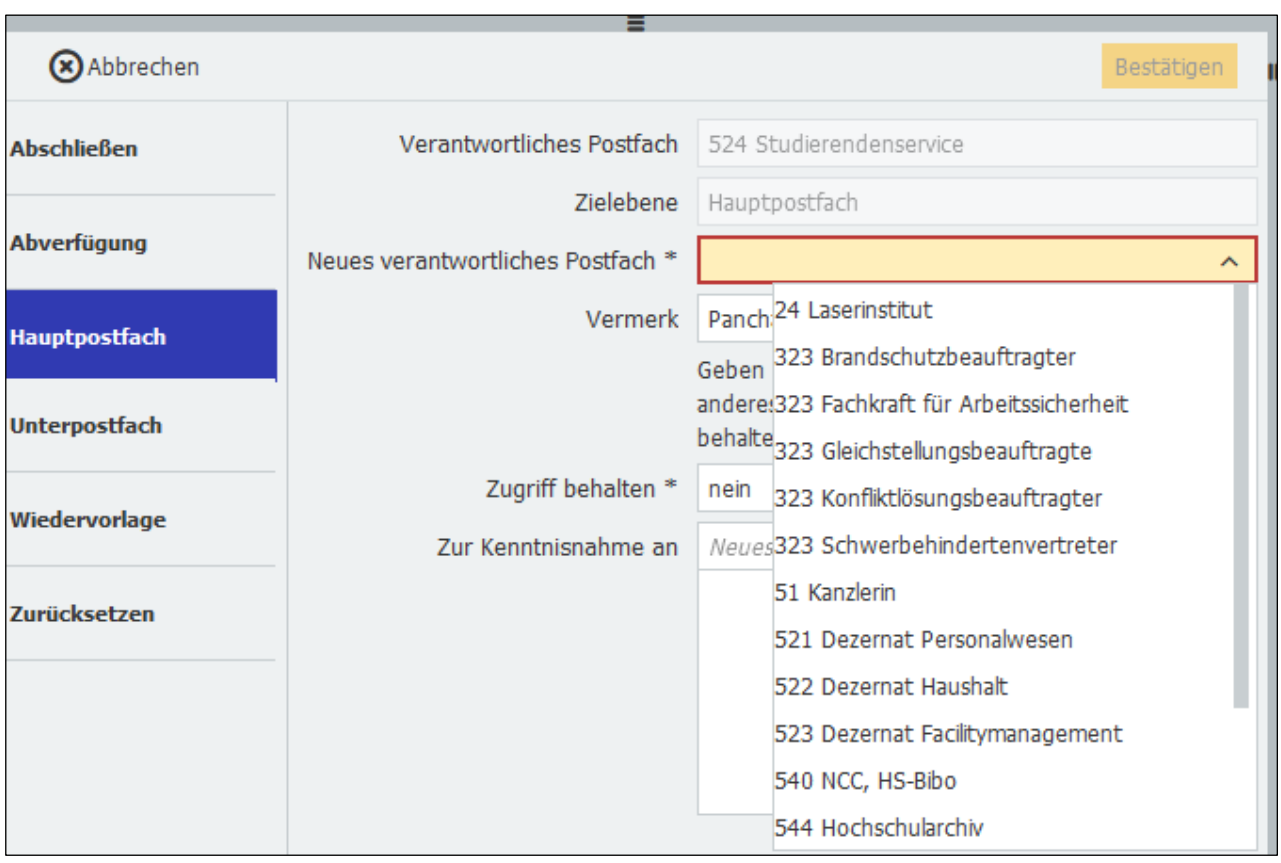

-> Hauptpostfach auswählen -> Bestätigen-Button drücken

## -> Unterpostfach auswählen -> Bestätigen-Button drücken

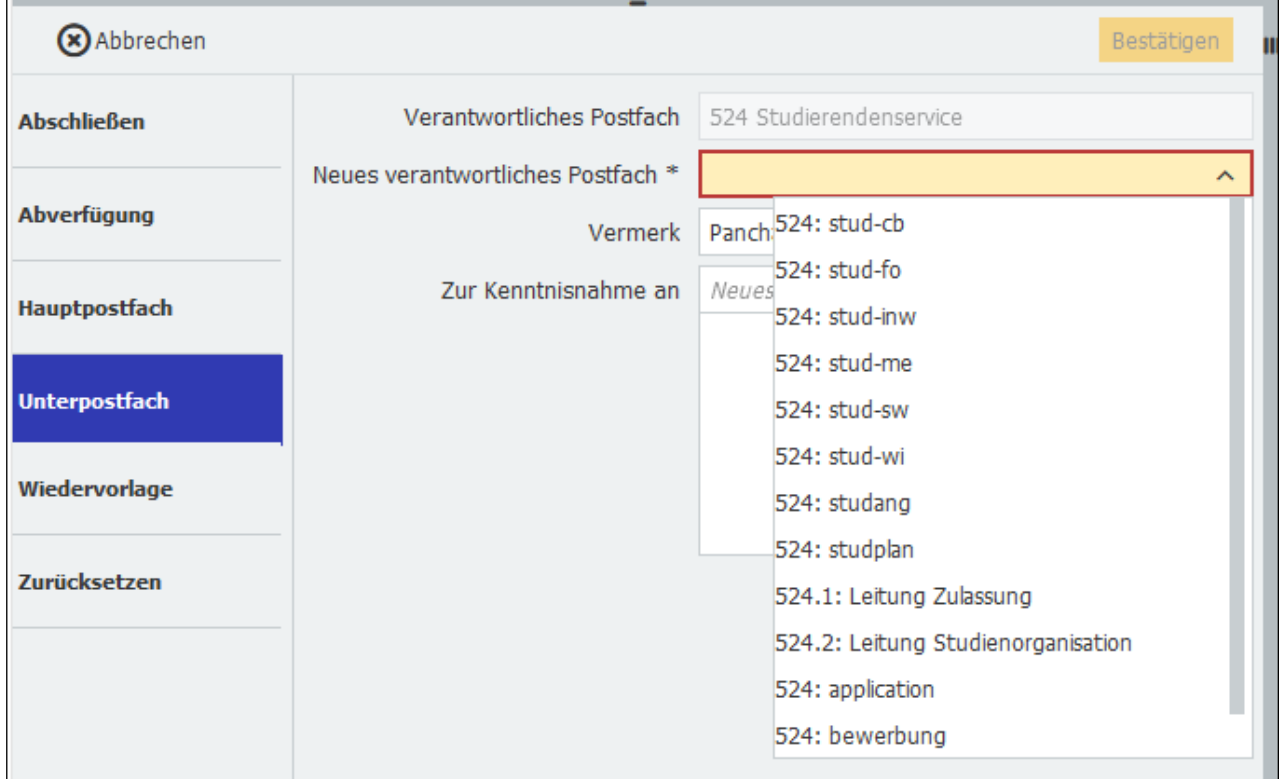

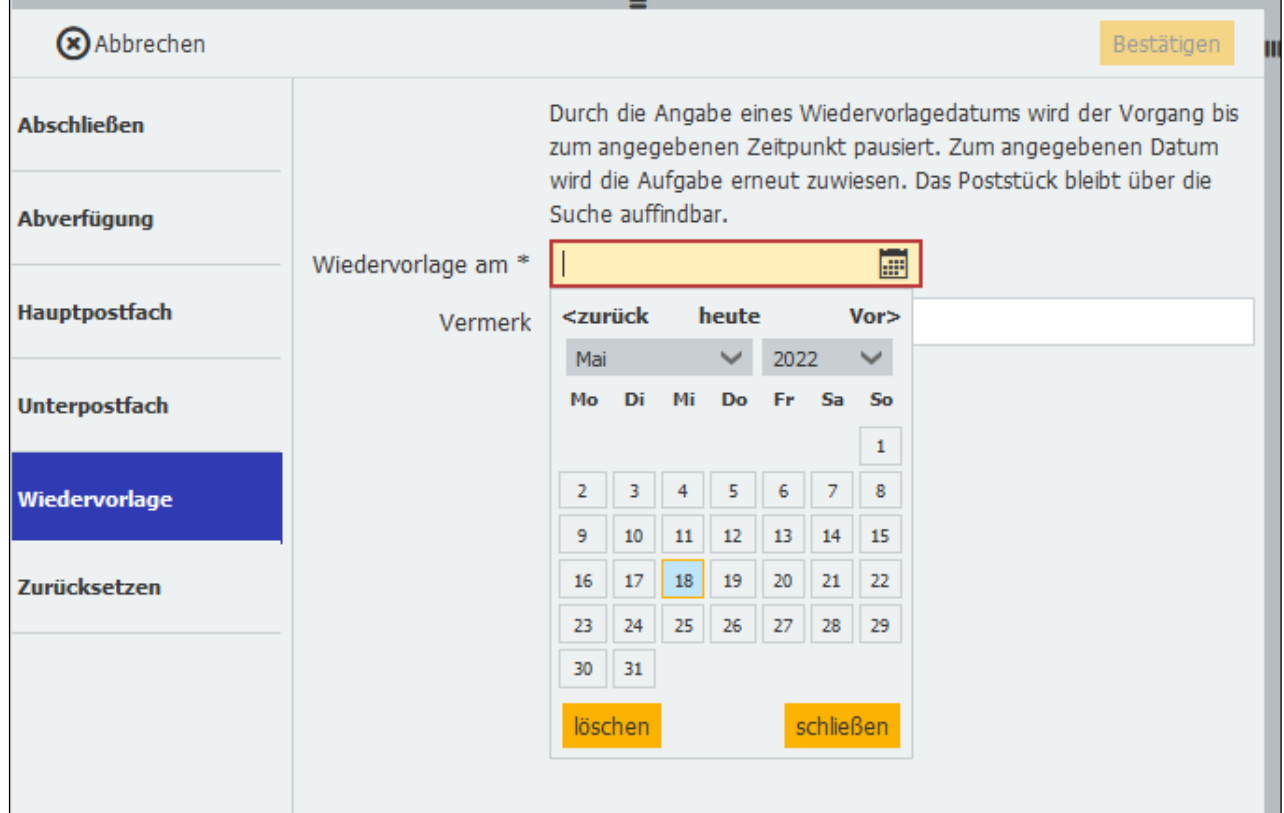

### > Datum auswählen -> Bestätigen-Button drücken

### -> Bestätigen-Button drücken

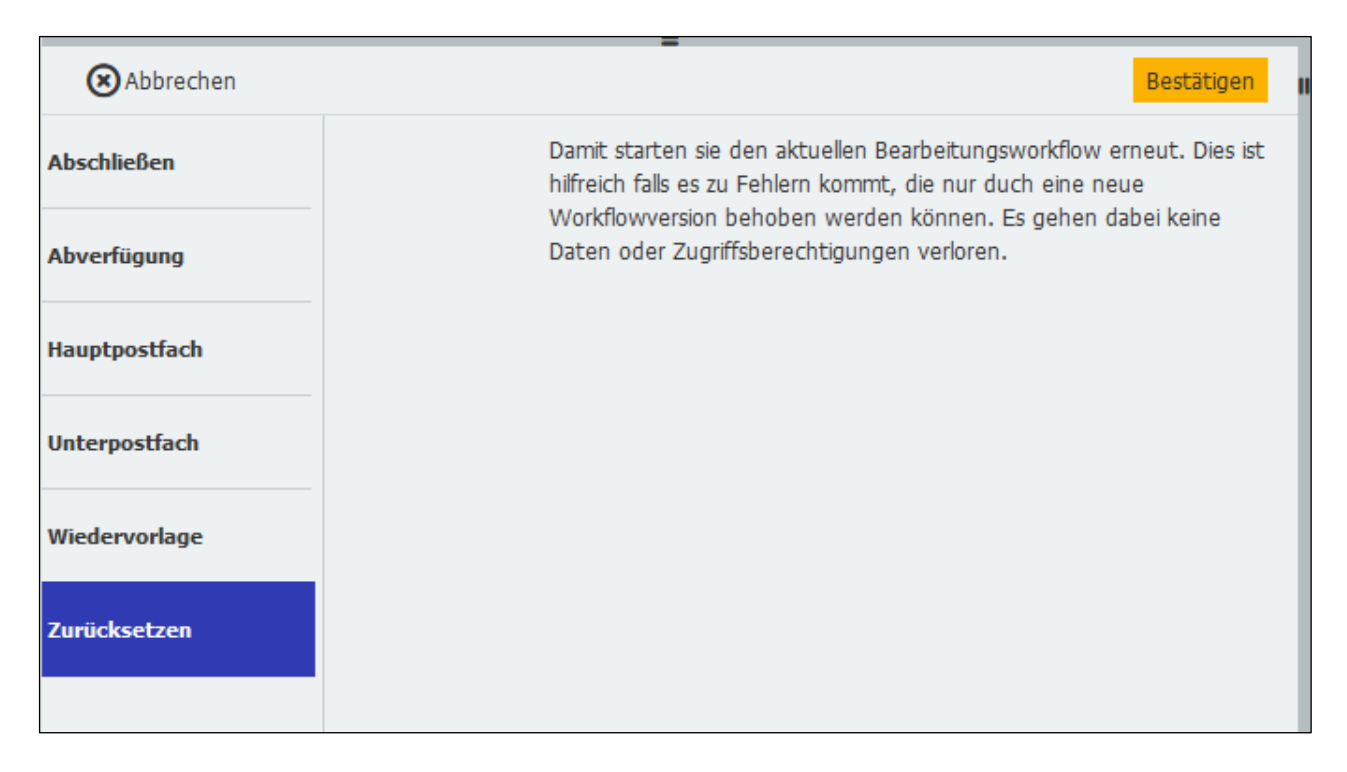

Sind alle Dokumente bearbeitet bzw. weitergeleitet, erscheint diese Anzeige (keine Ablagedialoge sind sichtbar):

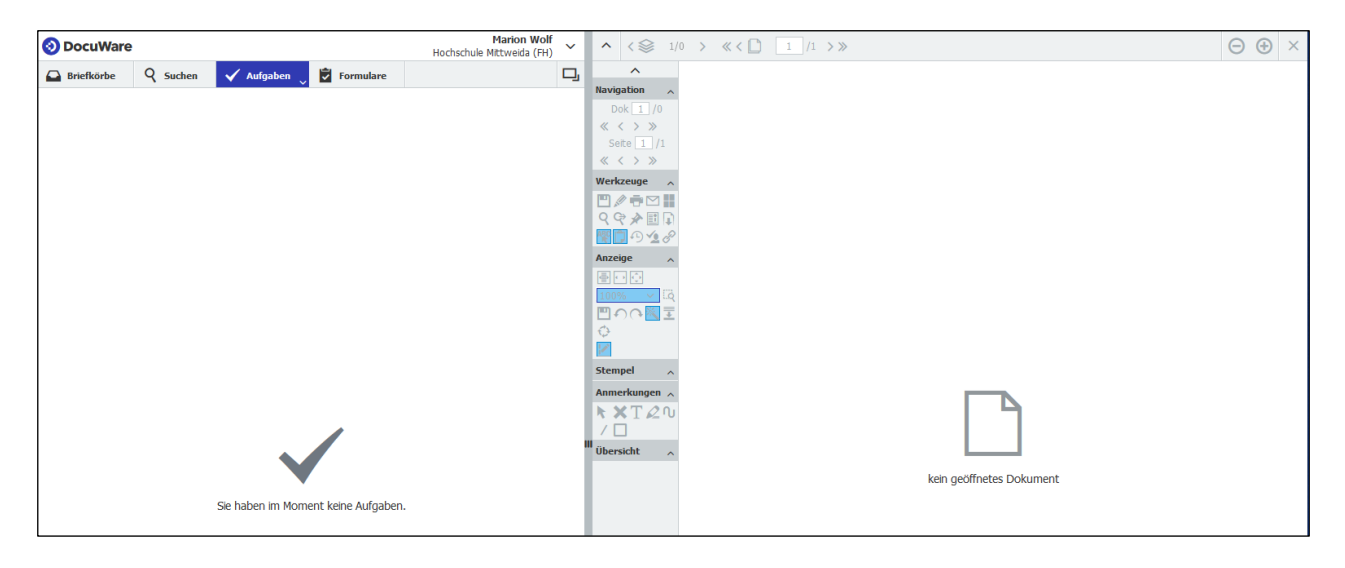

**Hinweis:** Der vollzogene Workflowschritt Post: Bearbeitung ist abgeschlossen. Dieser Poststempel ist schwarz dargestellt und bildet namentlich den Bearbeiter mit Datum und Uhrzeit, das Bearbeitungskriterium, das Aktenzeichen (Bereich-Aktenplannummer-Posteingangsnummer) und den Vermerk ab.

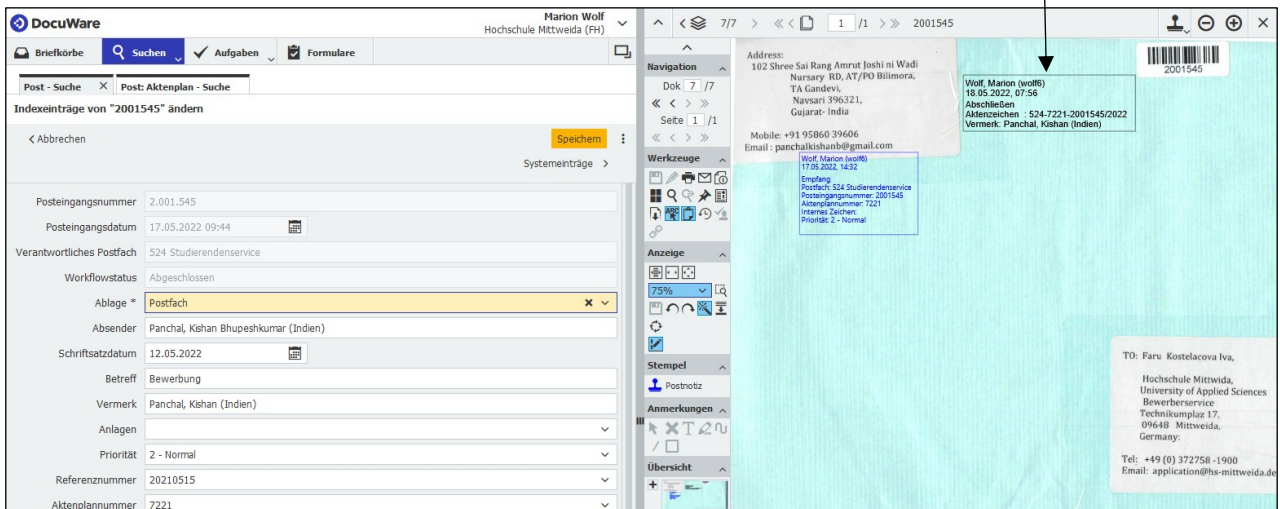

# **Weiterführende Links**

### **ProPost: Dokumentationen zu weiteren Themen** <https://www.hs-mittweida.de/webs/propost/dokumentation/>